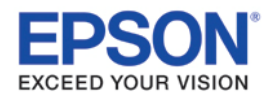

## **Imaging Tools for Document Scanning**

Most Epson document scanners and some photo scanners with the Epson Scan Office Mode have innovative built-in text and image enhancing technology for high quality document scans every time.

### **Text Enhancement**

Text Enhancement sharpens text documents, thereby enhancing text recognition, which can be helpful for optical character recognition (OCR). In addition, all background data is removed from the scan, making it easier to scan double-sided documents that have "bleed-through" from images or text printed on the reverse side.

#### **Employ News**

Congratulation to the Arbor Footwear soccer team! They took first place in the recent city competition. Special thanks to team captain Bruno Martin(manufacturing), who told a TV reporter, "Great shoes are part of a sound strategy".

#### 1. Writing contest winner

Maria Selvat took second place in the city's humorous essay contest. Co-workers encouraged her to write down the stories she tells on break time, Her winning story, "I

#### **Employ News**

Congratulation to the **Arbor Footwear** soccer team! They took first place in the recent city competition. Special thanks to team captain Bruno Martin(manufacturing), who told a TV reporter, "Great shoes are part of a sound strategy".

#### 1. Writing contest winner

Maria Selvat took second place in the city's humorous essay contest. Co-workers encouraged her to write down the stories she tells on break time, Her winning story, "I **Inventory List** 

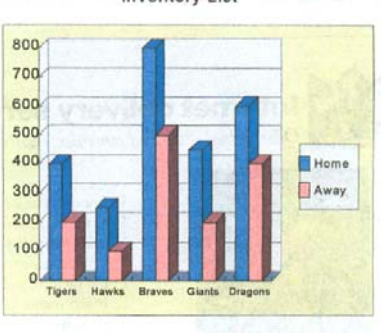

**Inventory List** 

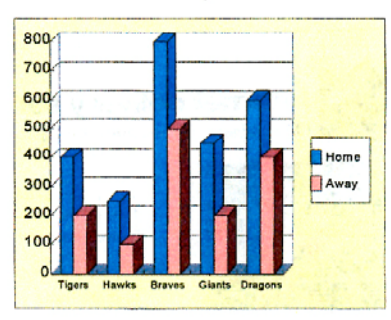

*A two-sided newsletter document scanned normally (top) and with Text Enhancement (bottom). Text Enhancement sharpens the text and removes the background noise from the printing on the other side.*

## **Auto Area Segmentation (AAS)**

Auto Area Segmentation (AAS) allows the scanner to segment a scanned black and white document, identifying all text as "text areas" and all images as "image areas." Text areas are scanned in black-and-white, while image areas are scanned in half-tone, providing the best scanning mode for all elements, and ensuring high quality text and images are preserved simultaneously.

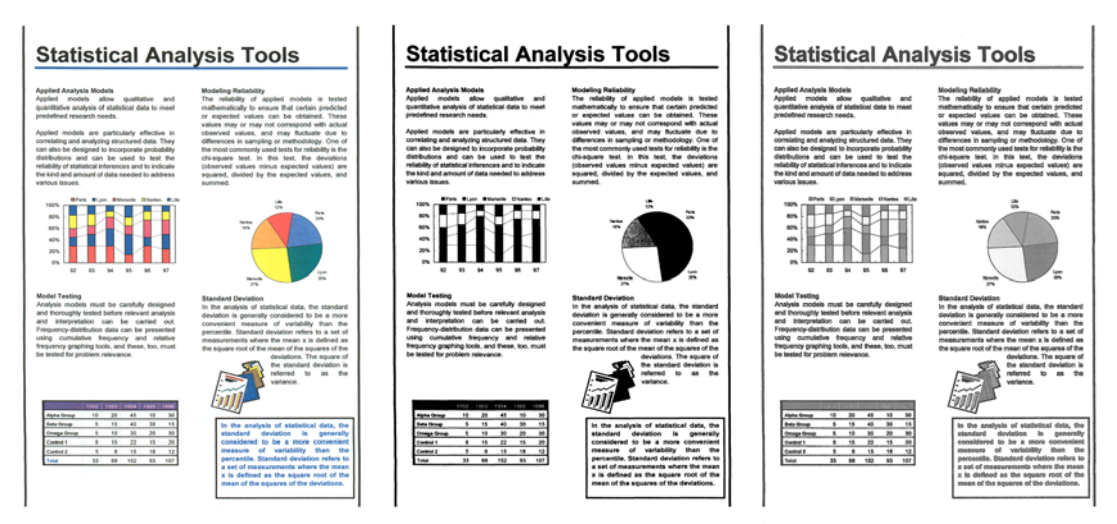

*An example of text and image data scanned with Auto Area Segmentation (AAS). The document (left) scanned in standard black and white mode (center) and again with Auto Area Segmentation (right). AAS scans the graphic elements in half-tones so that the graph and chart are readable.* 

# **Color Enhance**

Color Enhance lets users select and enhance a color from the RGB color channel. This can help bring out a particular element that might not otherwise show up clearly in a black and white scan, such as a rubber stamp with light blue ink.

| 29<br>朝<br>観<br>政<br>R5<br>マ | 極<br>運<br>明<br>スアいの<br>冶<br>ব<br>輸<br>具<br>治<br>ウ<br>せ<br>$\mathcal{L}_{\mathbf{1}}$<br>は<br>ハセイ<br>$\bullet$<br>体<br>航<br>経<br>時<br>$\overline{z}$<br>ż<br>ነ ገኑ ነ<br>エヒソ<br>ウ<br>抽<br>空<br>済<br>Æ<br>工よ<br>- 91<br>- 9<br>ふ<br>ੀਤ<br>速<br>象<br>ハチオらヘ<br>ちお<br>M<br>-7.<br>普<br>達<br>科<br>日<br>ツ<br>ホ<br>力<br>ほ<br>S<br>n<br>⌒<br>カゝ<br>逼主観<br>書<br>学<br>ま<br>テ<br>る<br>キ<br>き<br>本<br>ル<br>マ<br>明朝<br>留積<br>E.<br>み<br>ヶ<br>n.<br>た<br>$\sim$<br>ど<br>は<br>なけ<br>む<br>ナ<br>$\Box$<br>ヶ<br>∽<br>ろ<br>極<br>比<br>各<br>IJ<br>コ<br>わ<br>λŊ.<br>二<br>$\mathbf{\times}$<br>縦体<br>較<br>⊣⊬<br>的<br>ă<br>刁<br>を<br>Ł,<br>又<br>政<br>方<br>os. | 極<br>運<br>明 4<br>冶<br>$\overline{\boldsymbol{z}}$<br>いの<br>ТÐ<br>ᡒ<br>輸<br>具<br>航<br>体<br>経<br>ウ<br>YN<br>传<br>$\mathcal{L}$<br>空<br>抽<br>濬<br>冊<br>$\mathbb{R} \mathbb{F}$<br>₩<br>速<br>象<br>THE OT THAT<br>ちお<br>м<br><u>жщ</u><br>$\cdot$<br>普遍<br>達<br>科<br>朩<br>ッ<br>力<br>日<br>S<br>ŋ<br>ほ<br>わか<br>IJ<br>坐<br>書<br>テ<br>∗<br>る<br>き<br>本<br>ル<br>マ<br>明朝<br>留積<br>主観<br>トク<br>れ<br>ž.<br>レ<br>$\mathcal{L}$<br>いよ<br>$\Box$<br>$\tau$<br>へんぴ<br>∽<br>谷<br>極<br>17<br>$\Box$<br>ᆖ<br>$\boldsymbol{\times}$<br>n<br>m<br>縦体<br>的<br>方<br>較<br>È<br>政<br>ブモ ヌザ<br>ಜ |
|------------------------------|----------------------------------------------------------------------------------------------------|----------------------------------------------------------------------------------------------------|
|                              | 消面<br>ンヤネシんや<br>ねし                                                                                                    | 面<br>消<br>やね<br>吝<br>سلب                                                                                                    |

*A scan with Color Enhance shows the original (left) scanned in black and white mode (center) and then again with Color Enhance: Blue turned on (right). The light blue ink is too faint to be picked up in the black and white scan, but is retained using Color Enhance.* 

# **Color Dropout**

Color Dropout allows users to remove a color from the RGB color channel — a color that might cause noise or other image issues during a document scan. For example, a user scanning an invoice printed on pink paper could use "Color Dropout: Red" to ignore all red elements and pull out the crisp black text.

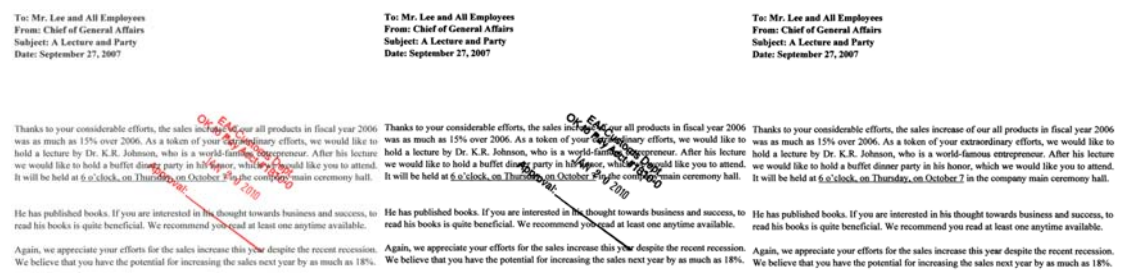

*A red stamped document (left) scanned in black and white mode (center) and scanned again in black and white mode with Color Dropout: Red (right).* 

## **More Enhancement Features**

The Office Mode in the Epson Scan driver also features a host of innovative functions including automatic paper size detection, hole-punch removal, automatic de-skewing, background color removal and much more, so you get professional results with every scan.

*Not all features are available in all scanners. Please check product specifications or documentation to confirm feature support. Epson is a registered trademark, Epson Exceed Your Vision is a registered logomark of Seiko Epson Corporation. © 2010 Epson America, Inc.*